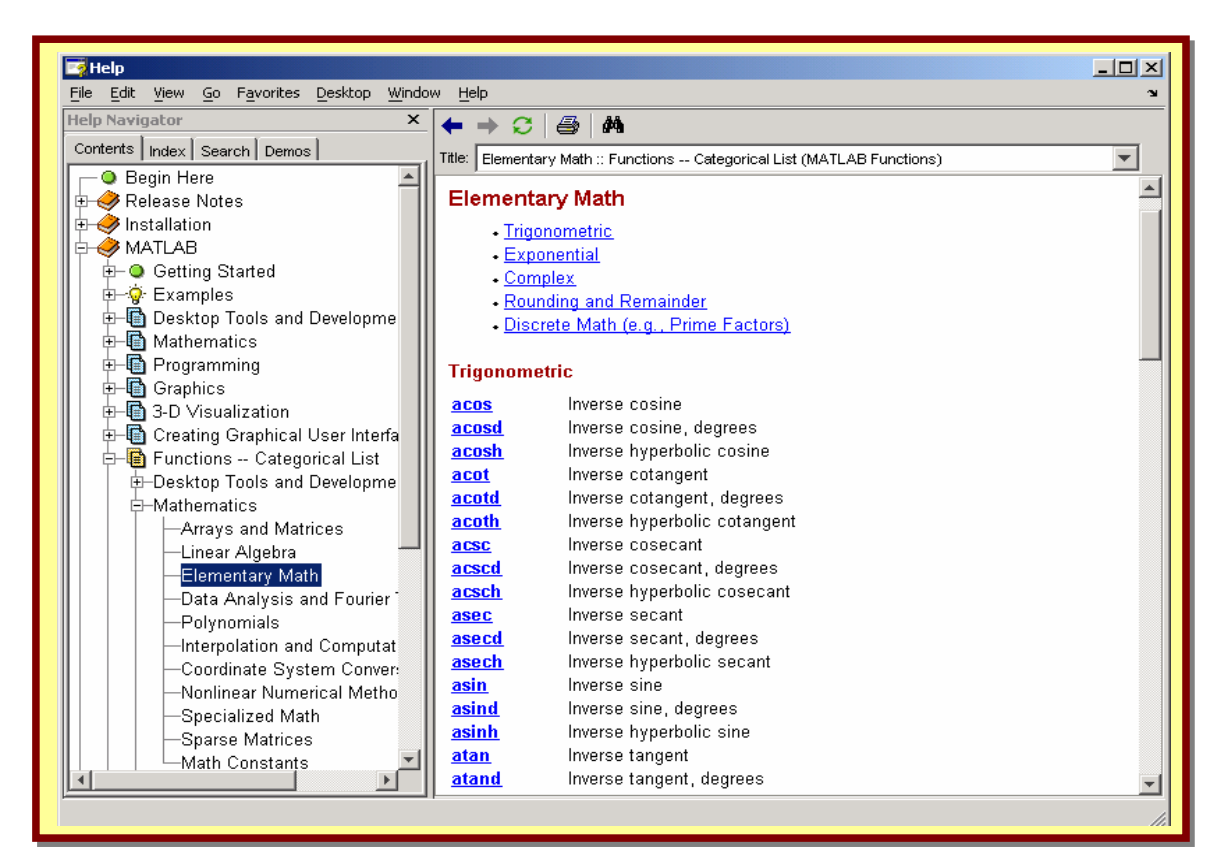

#### Du kan söka hjälp efter innehåll eller efter namn

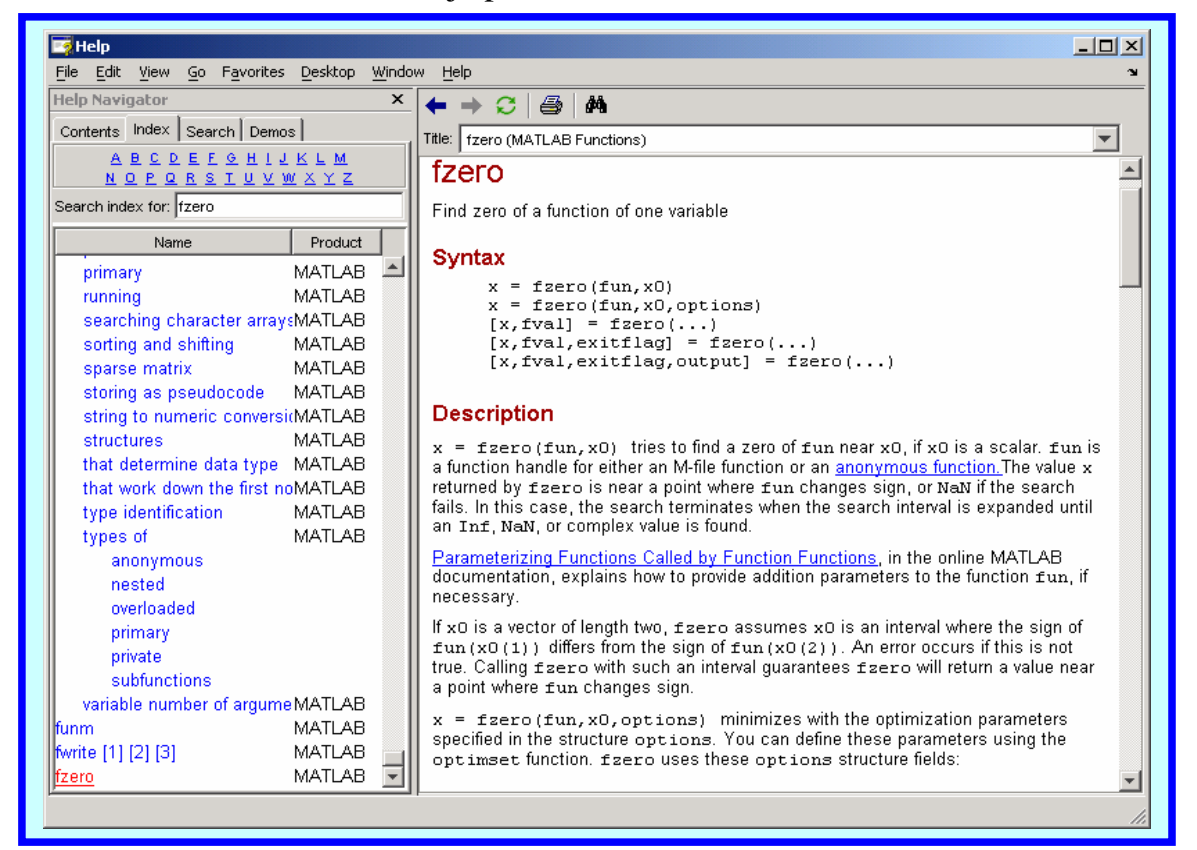

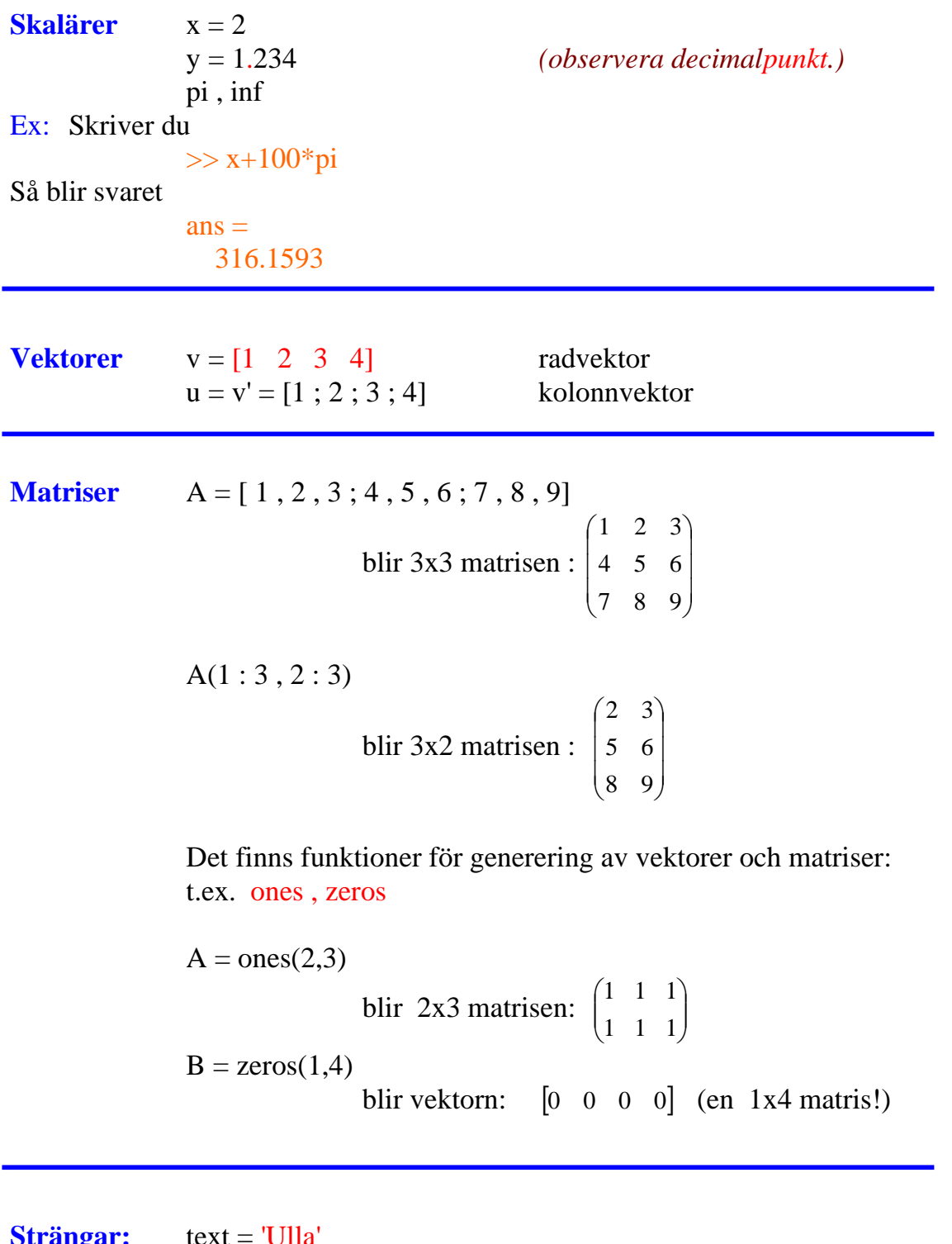

**Strängar:** text = 'Ulla'<br>mer\_text = 'Dinger' mer\_text = ' Dinger' *(observera blanktecken före D.)*  $namn = [text, mer_test]$ <br>  $namn(1:6)$ blir 'Ulla Dinger'<br>blir 'Ulla D'

 **Operatorer och operander skall skrivas i överensstämmelse med reglerna för matris/vektoroperationer**.

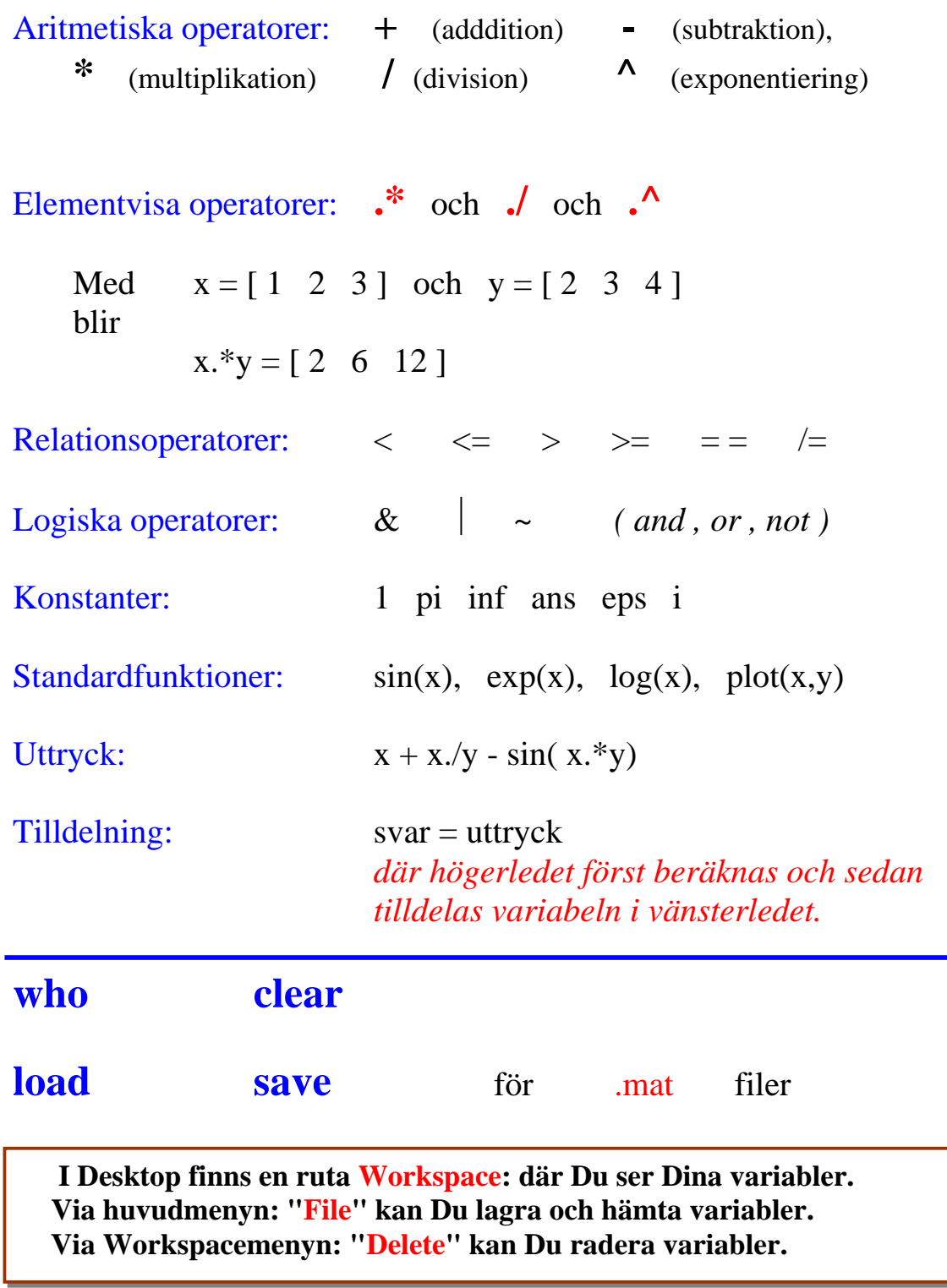

## **Kommentarer:**

#### **% Text**

**Spara på fil vad Du gör i kommandofönstret:** 

#### **Diary**

 **Diary filnamn Diary on , Diary off** 

**Du skriver ut innehållet i kommandofönstret genom att klicka på kommandofönstret och välja File/Print i huvudmenyn.** 

## **In- och utmatning:**

**Läs i Help**

 $x = input('Text')$  **disp( x ) format long format short** (grundinställning)  **format rat format compact** 

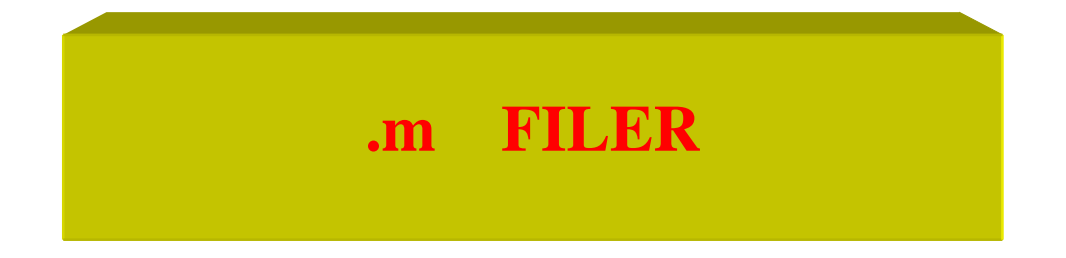

**Finns i två varianter:** 

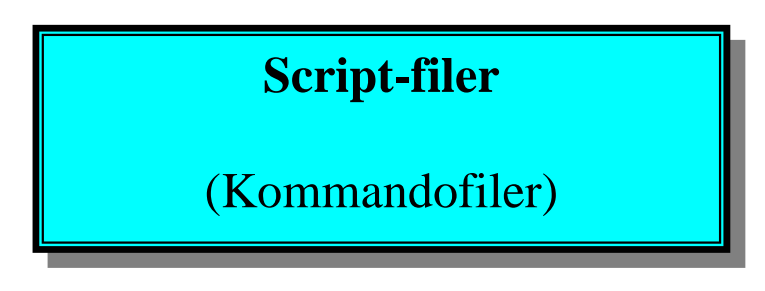

och:

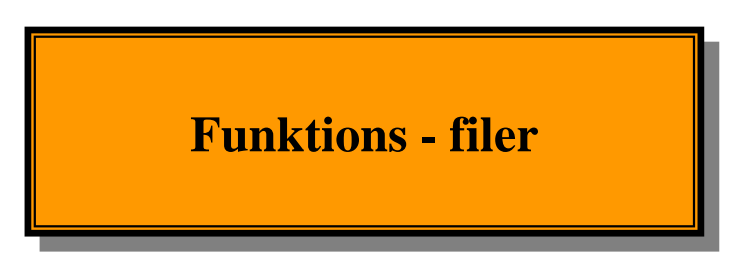

## **Se i Help:**

 Contents / MATLAB / Getting Started / Programming / Scripts and Functions

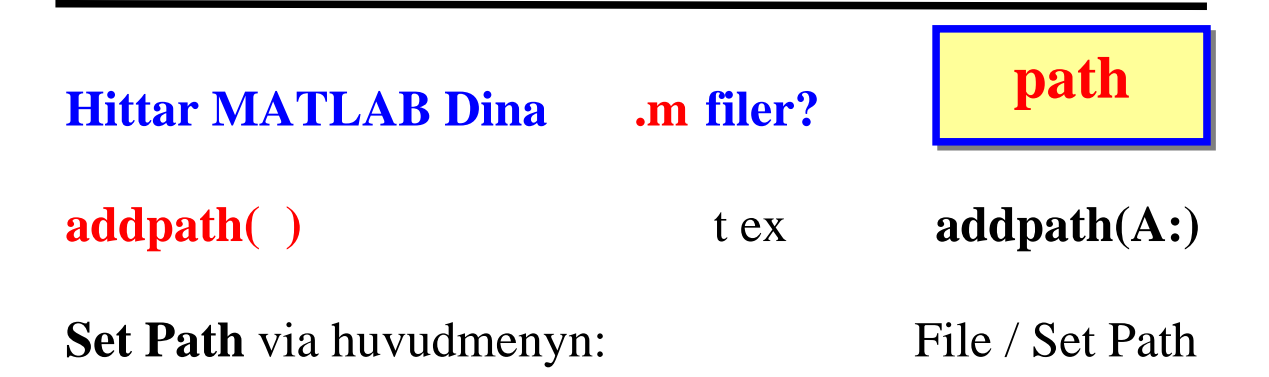

## Funktionsfiler

**Är** 

**.m -filer** 

**och inleds med** 

 **function** 

**till skillnad från script-filer.** 

**ex. :** 

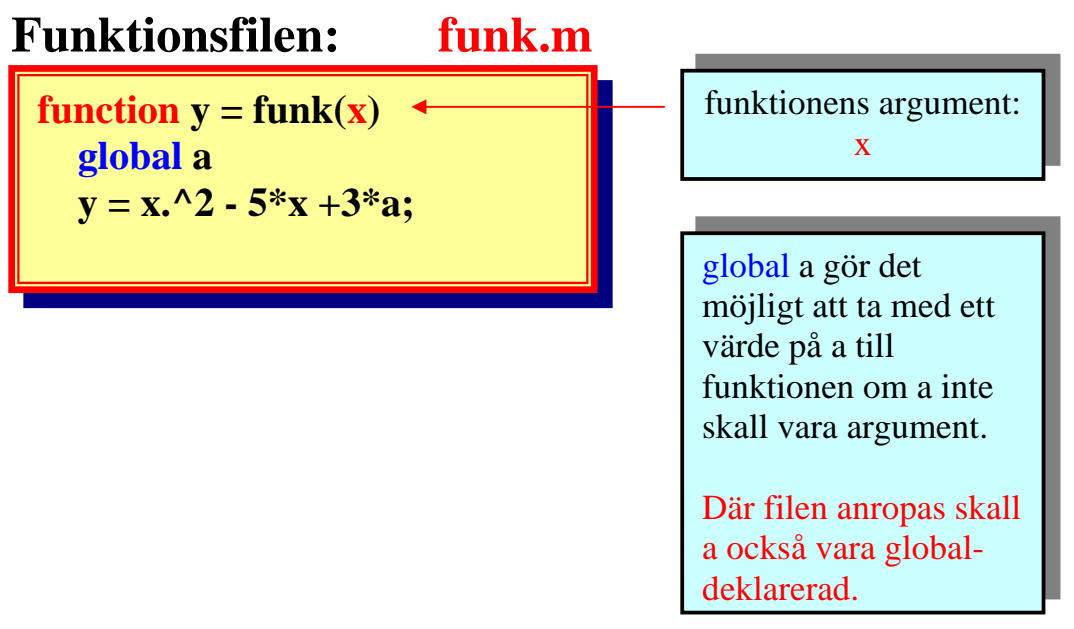

**Anropa funktionen med filens namn, utan ".m".** 

**Ex.:**   $y = \text{funk}(3.65)$ **x = fzero( @funk , x0 ) för beräkning av nollställe.** 

#### **I funktionsanropet fzero( @funk , x0 ) är @ ett "funktionshandtag", Function Handle.**

 **Man kan även skriva: 'funk' istället för @funk (Så skriver man i MATLAB 5 och tidigare versioner.)** 

**Fler ex.:** 

function  $[a, b] =$  tjoho $(x, y, z)$ 

**är en funktion med tre argument, och som ger a och b som svar.** 

**Om** 

 **. .** 

**function**  $y = \text{hopp}($  **funk**  $, x0)$ **har en funktion funk som argument:** 

function  $y = \text{hopp}($  funk,  $x0)$ 

**hopp.m** 

 $y = \text{few}$ **al**( $\text{funk}, x0$ )

**Här måste framgå att funk är en funktion, som skall anropas. Man kan inte skriva y = funk(x0), funk tolkas då som ett fält.** 

**feval( funk , x0 ) evaluerar (beräknar) funk för argumentet x0. Och så här anropar man hopp för g(z) : hopp( @g , z )** 

# **Inline Function**

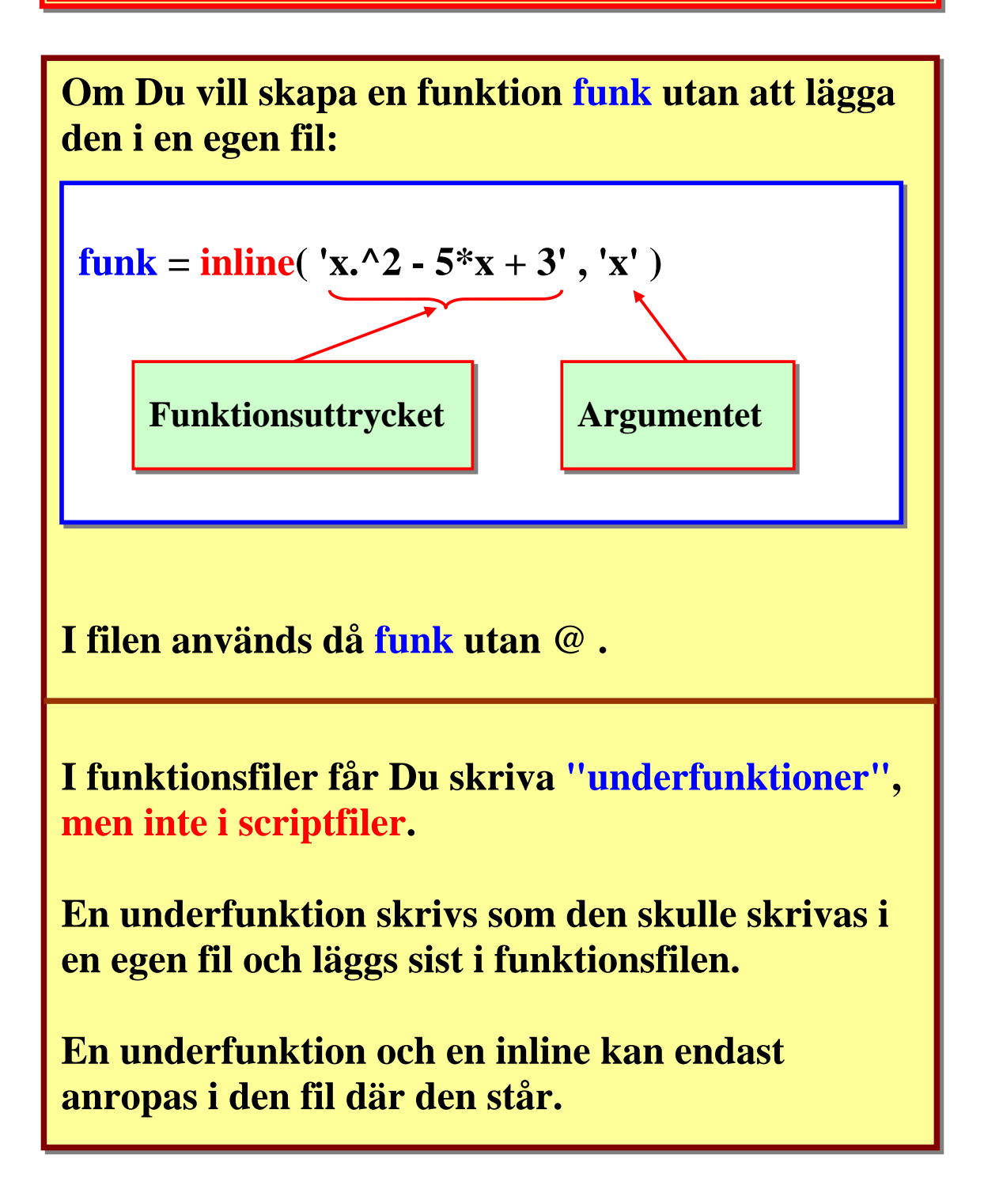

# **2 - dimensionell GRAFIK**

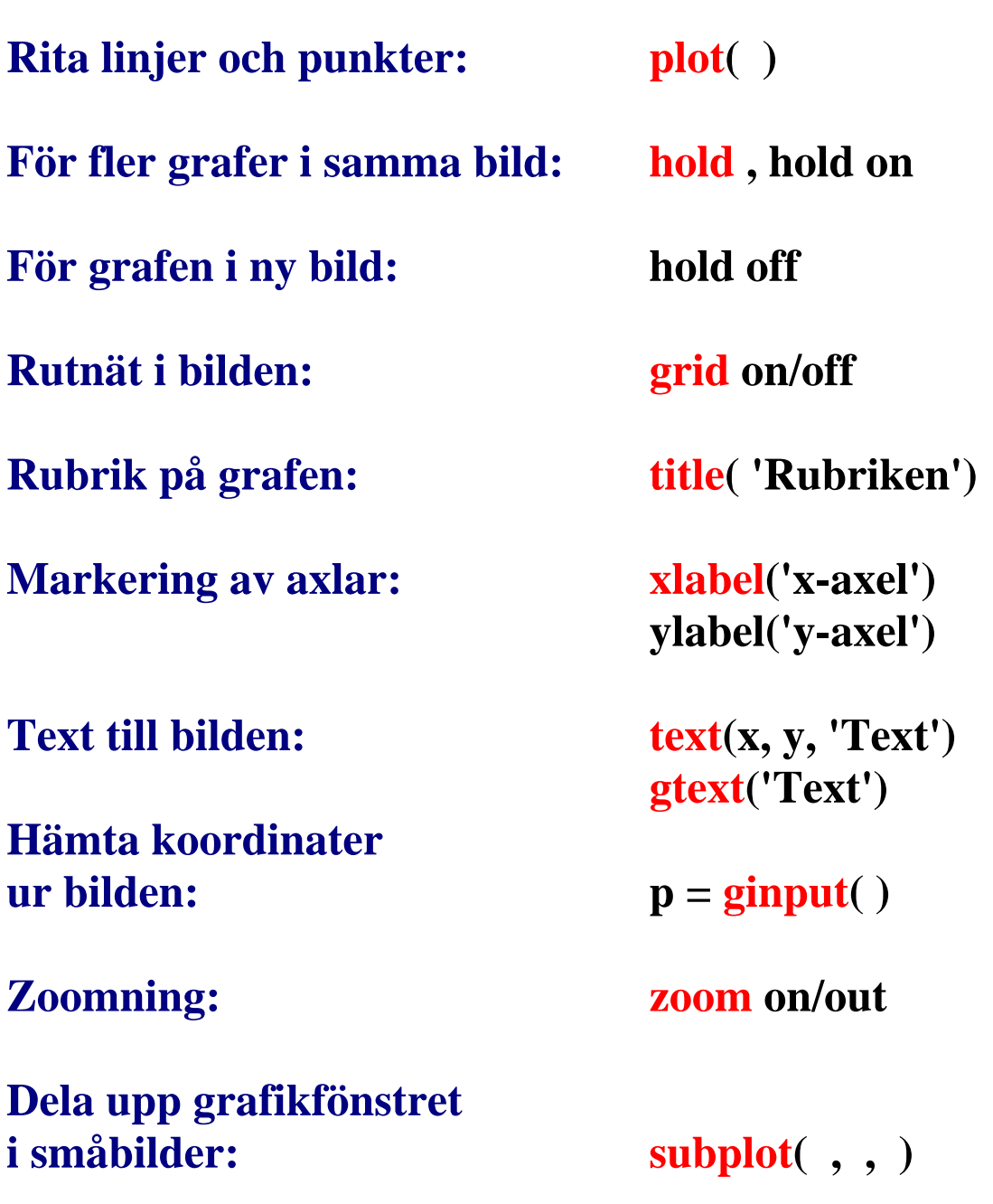

*Se även menyn ovanför bilden.*

#### **>> fplot('sin(x)',[0,1]) >> plottools**

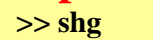

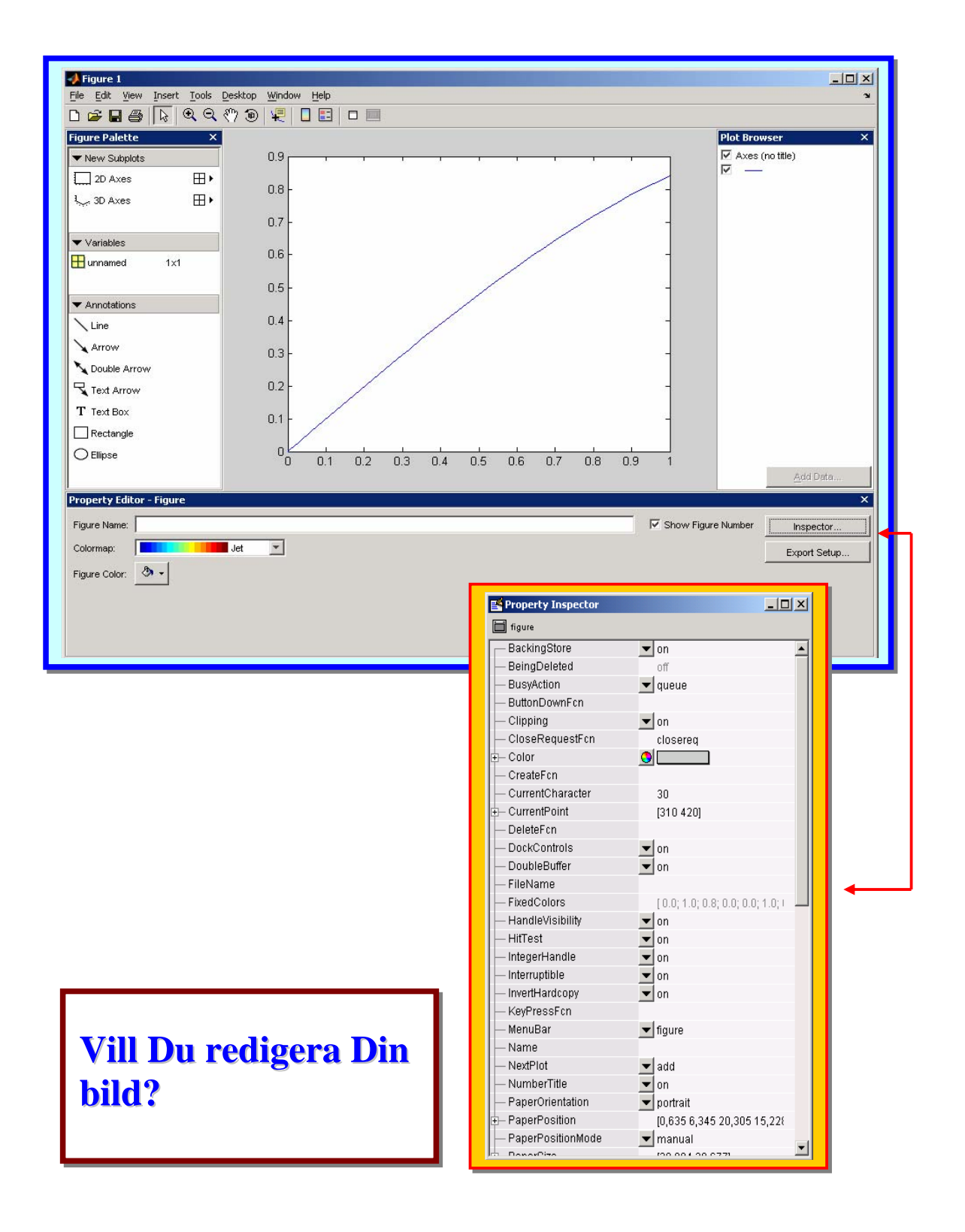

## **Ett exempel på lösning av ett linjärt ekvationssystem:**

**Lös ekvationssystemet: Ax = B , där** 

$$
A = \begin{pmatrix} 1 & 2 & 3 \\ 3 & 0 & 2 \\ 0 & 5 & -1 \end{pmatrix} \qquad \textbf{OCh} \qquad B = \begin{pmatrix} 1 \\ 2 \\ 0 \end{pmatrix}.
$$

#### **Vi använder MATLAB kommandot rref (radreducerad trappstegsform = rowreduced echelon form)**

```
Scriptfilen: linalgex.m
```

```
% linjär algebra 
% x+2y+3z=1 
% 3x+ 2z=2 
% 5y- z=0 
clear all 
format rat 
A=[1 2 3;3 0 2;0 5 -1] %koefficientmatrisen
B=[1;2;0] 
R=rref([A B]) 
disp('Dvs lösningen är') 
x=R(1,4) % x, y, z står i högraste kolonnen 
y=R(2,4) 
z=R(3,4) 
disp('Kontroll:'),pause 
disp(['Med dessa insatta på vänstersidan', ... 
       ' får vi högerledet:']) 
disp([x+2*y+3*z;3*x+2*z;5*y-z])
                                                  Fortsättningstecken
```
# **Numerisk integrering:**

**Sök det numeriska värdet av integralen**  b  $f(x)dx$ a ∫ **ex.: quad(@fkn, a, b) quadl(@fkn, a, b)**  Läs om quad och quadl i **Help och i användarhandledningen.** 

#### **Beräkna numeriskt:**

*dx x*  $f(x) - \frac{\cos(x)}{x}$ *b a*  $\int_{a}^{b} (2\sin(x) - \frac{\cos(x)}{1 + x^2})$ 

**för olika val av integrationsgränserna.** 

## **Vi använder MATLAB's: quadl**

Scriptfilen: integralex.m

**% integralexempel clear all, clf**  disp('Integralen av funktionen:  $2\sin(x)$ -cos(x)/ $(1+x^2)$ '); **a=input( 'Ange undre gräns: ' ); b=input( 'Ange övre gräns: ' ); int=quadl( @fkn , a , b ); disp( [ 'Integralvärdet blir: ' , num2str(int) ] ); fplot( @fkn , [ a , b ] ); grid; xlabel( 'x-axel' ); ylabel( 'y-axel' ); title( 'Integralexempel' );**

quadl har som första argument namnet på funktionsfilen fkn.m . *(Förväxla inte filnamn!!!)* 

#### Funktionsfilen: fkn.m

**function y= fkn(x) %Här beräknas funktionsvärdena y=2\*sin(x)-cos(x)./(1+x.^2);**

# **Några exempel på repetitioner:**

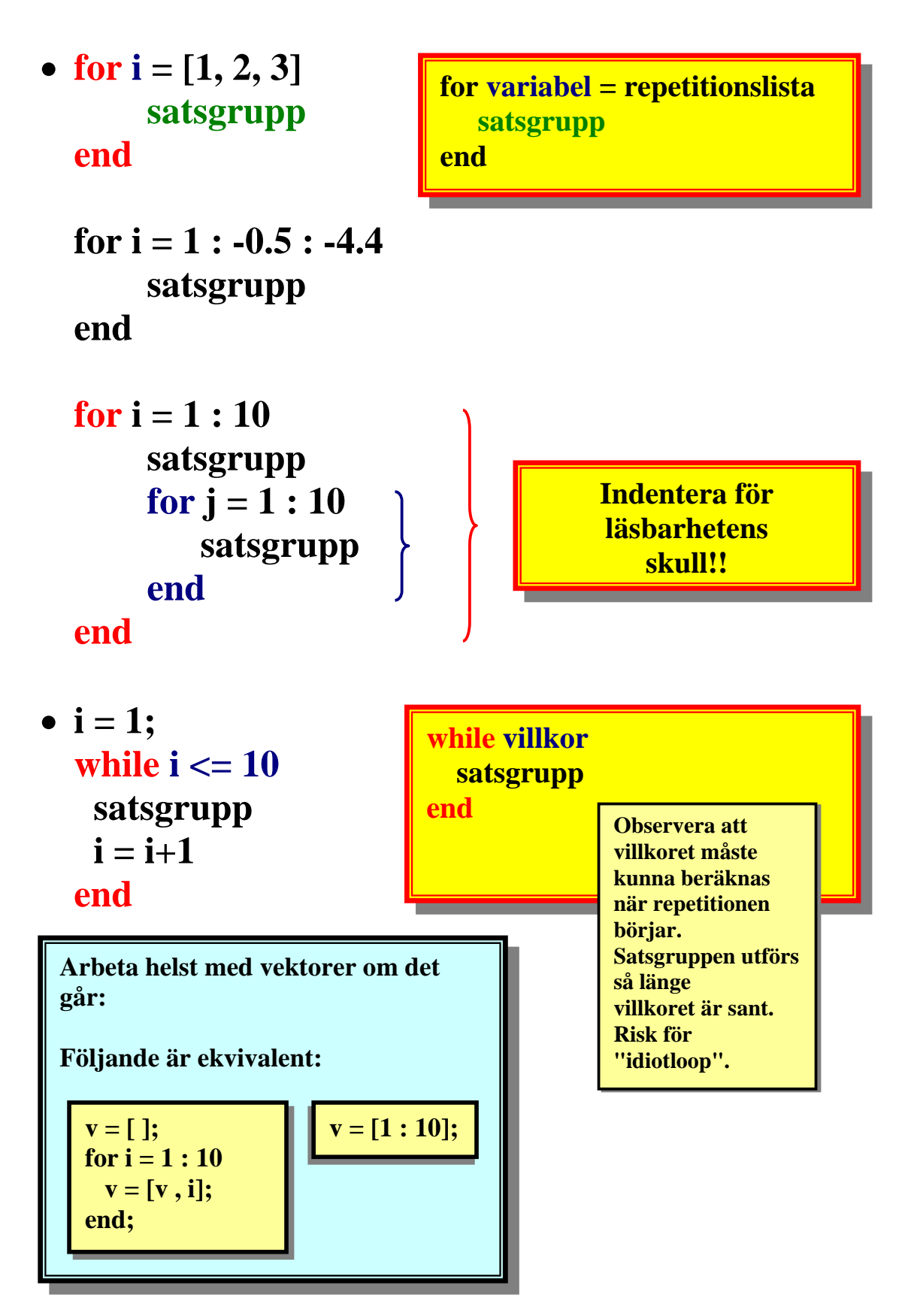

# **Exempel på selektion:**

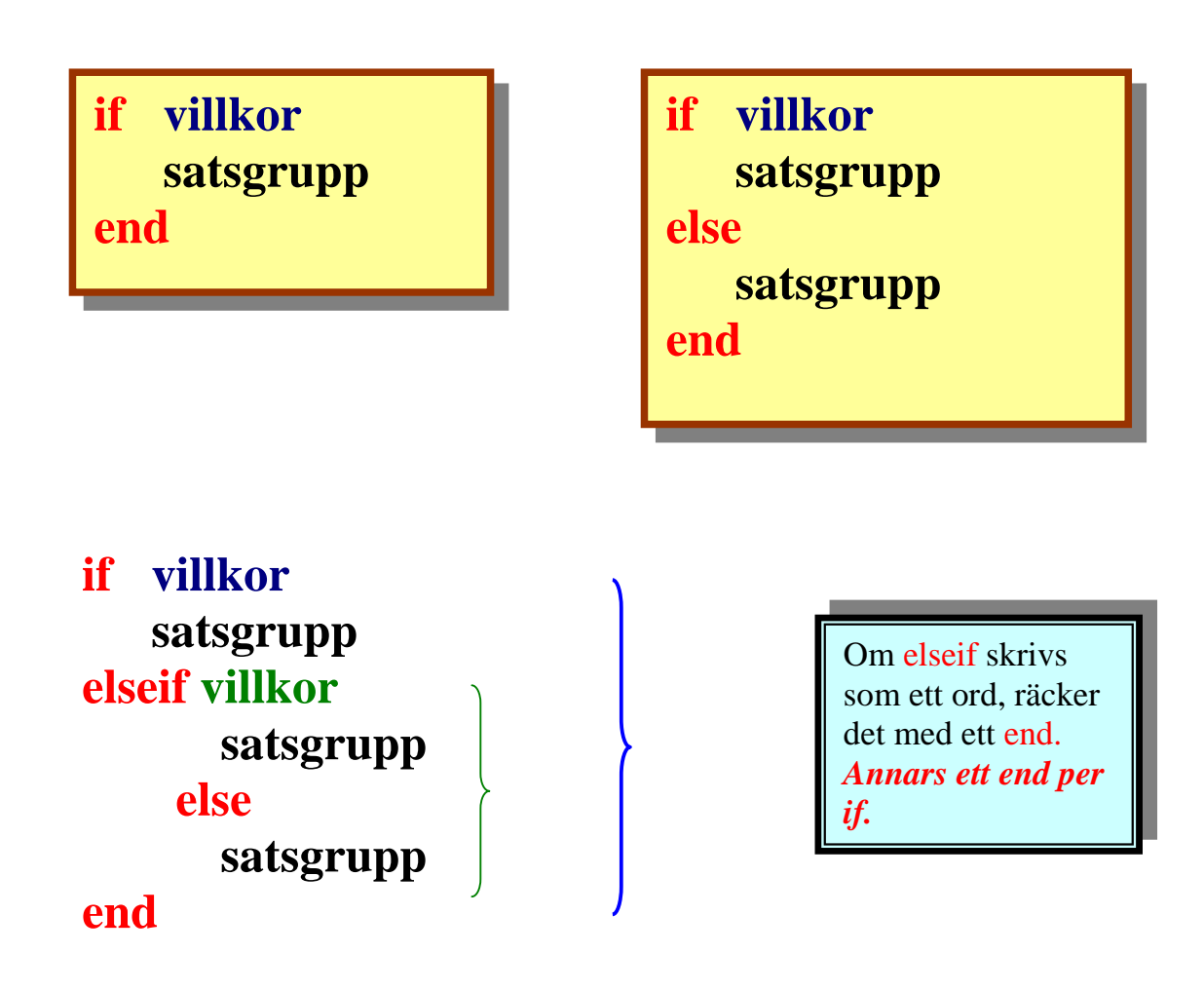

**p = menu('titel', 'val1', 'val2','val3')** 

**ger en "inmatningsruta"** 

**Klickar Du på:** 

 **översta knappen (första) blir p = 1 mellanknappen (andra) blir p = 2 nedre knappen (tredje) blir p = 3** 

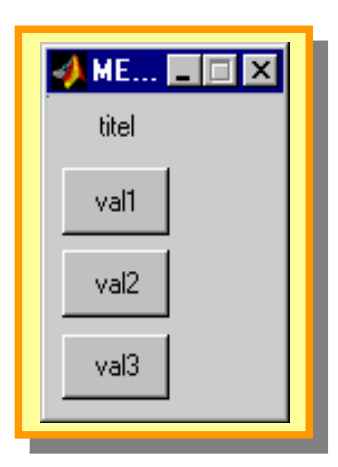

# **Några kommandon för att bryta exekverings ordningen:**

- **Man bör skriva kommandon och satser i en rak följd och undvika att bryta exekveringsordningen.**
- **Skriv gärna m-filer (script- eller funktionsfiler), som sedan anropas i en naturlig följd.**
- **Lägg gärna in kommentarer för läsbarhetens skull. % …..**

- **break avbryter en repetition.**
- **pause gör ett uppehåll.**
- **return lämnar en .m-fil, och exekvering fortsätter där filen anropades.**
- **<ctrl><c> exekveringsavbrott om Du trycker på dessa tangenter samtidigt.**